## **SchoolCashOnline Welcome to**

## Fast. Safe. Convenient.

For safety and efficiency reasons, Knox County Schools would like to reduce the amount of cash & checks coming into our schools. Please join the thousands of parents who have already registered and are enjoying the convenience of paying ONLINE!

It takes less than 5 minutes to register. Please follow these step-by-step instructions and you will begin to receive email notifications regarding upcoming events involving your child.

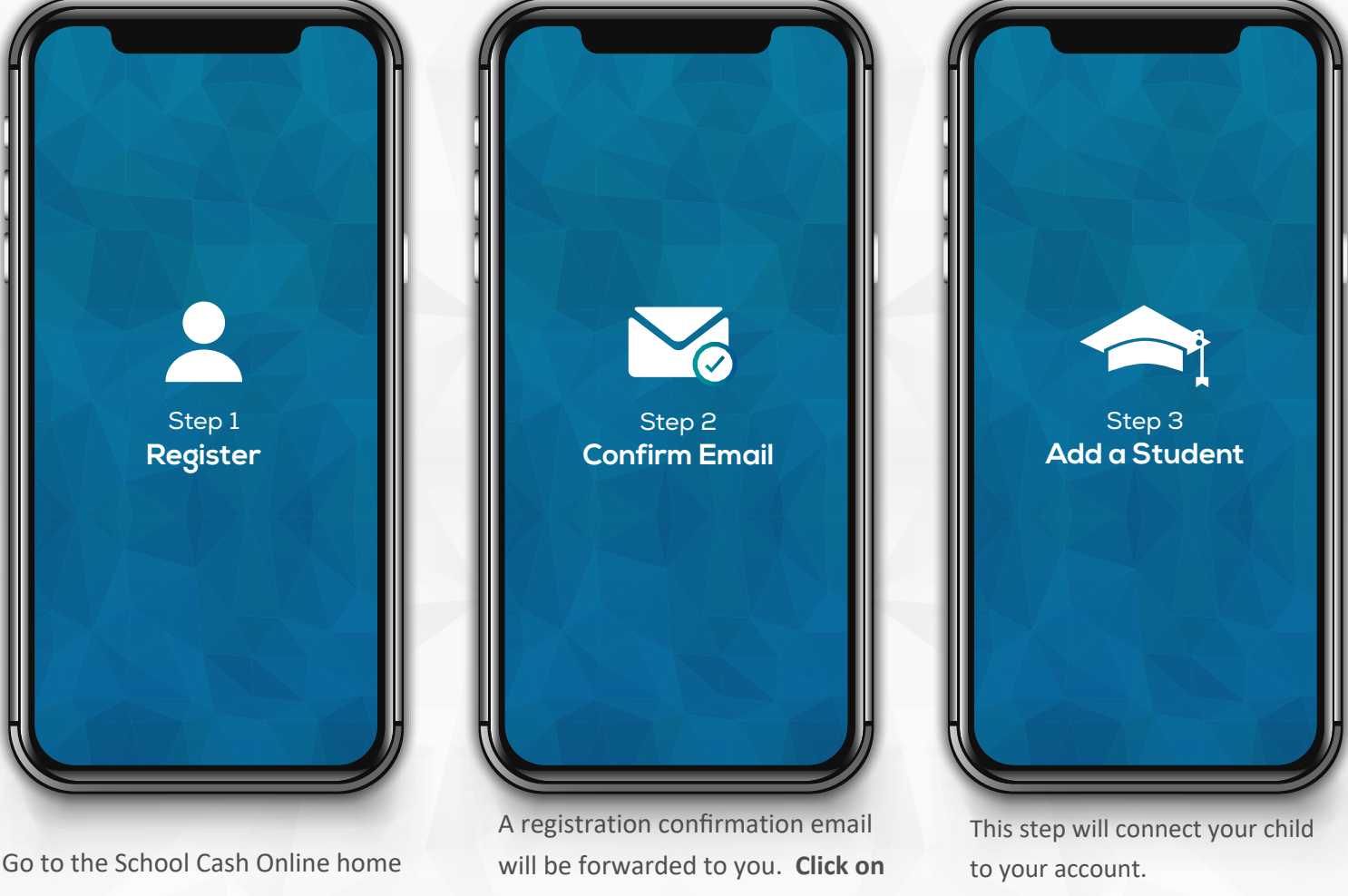

page at

**knoxschools.schoolcashonline.com**

Select the "**Register**" option and complete each of the three registration steps.

**the link provided inside the email** to confirm your email and School Cash Online account.

The confirmation link will open the School Cash Online site, prompting you to **sign into your account**. Use your email address and password to log in.

- a) Enter the **School Board Name**.
- b) Enter the **School Name**.
- c) Enter Your Child's **First Name, Last Name and Birth Date**.
- d) Select **Continue**.

e) On the next page confirm that you are related to the child, check in the **Agree** box and select **Continue**.

f) Your child has been added.

If you require assistance, select the **SUPPORT** option in the bottom right If you require assistance, select the SUPPORT option in the bottom right  $h$  and corner of the screen or go to helpdesk.supportschoolcashonline.com © 2019 All rights reserved